# **NOUVEAUTES 2023**

## **REACTIVATION DOSSIER**

A partir de l'écran liste des dossiers archivés , F22. Réactive la comptabilité du dossier ainsi que les pièces numérisées,

### **FACTURATION URSSAF**

Choix des actes à ne pas faire apparaître (exemple FICOBA) Paramétré au niveau code code client : Autre : EDIETFNF LISTE D ACTES NON FACTURES

### **CADRES ACTES NORMES A UNE ANCIENNE DATE**

Suite au changement huissier en commissaire les cadres normés ont changé.

Pour permettre la réédition des originaux le cadre antérieur est paramétré dans T.fcod01 (comme pour les cachetrs antérieurs ) en

02CA300PRVnn

1230101%%PCL5%HBACU

Date Code à utiliser jusqu'à la date

# **GESTION ADRESSE BANQUE (ATS) pour saisies tiers dématérialisées**

Pour éviter des incohérences entre l'acte et le fichier envoyé, l'acte est maintenant rédigé avec le nom et l'adresse de la banque choisie dans le référentiel ADEC. La banque choisie est mise en ATS 01 du dossier en remplacement des ATS éventuels précédents.

En outre si le dossier compte plus d'1 débiteur, l'acte s'affiche automatiquement de façon à pouvoir le corriger en enlevant les débiteurs superflus.

# **PRISE TOTALITE DP 8 AVEC VENTILATION DES FRAIS**

Pour traiter les cas URSSAF où le débiteur paye la totalité chez le client 2 options qui calculent et imputent la totalité du DP 8 et forcent la prise des frais s'il reste du disponible :

. Autres fonction , option 18

.

. En comptabilité , saisie des acomptes, VF au lieu de VD

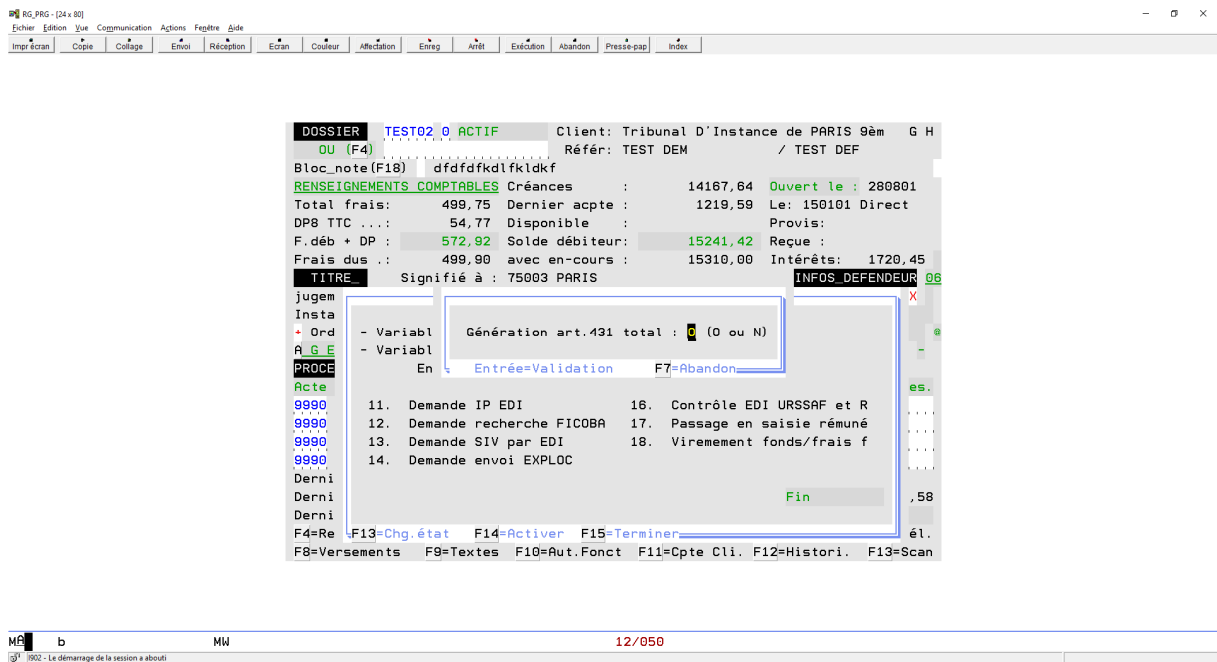

# **EDI GESTION MULTI CODE ADEC (03/2023)**

Il est possible recevoir et d'envoyer des flux avec un code ADEC différent du code principal de l'étude.

Dans T.FEDI01 il faut paramétrer une entrée \*ADEC :

\*ADECnnnn =  $\gg N^{\circ}$  drs de 1 à 2 puis code tiers Génère une variable **\$\$A** avec le code ADEC clé : \*ADEC\*TI\$\$\*<contenu de \$\$\*><br>ED1LIB code tiers code tiers

Pour avoir un code tiers différent par créancier.

La variable \$\$A sert à constituer le flux retour.

# **LETTRES 658 EN DEMATERIALISE (DX)**

Les lettres 658 peuvent partir en dématérialisé, avec une copie de l'acte, sauf pour les ADs.

La version dématérialisée sera effective si l'heure de régularisation est antérieure à une heure indiquée en paramétrage (9752 pos 4-9 de VMES03, voir GHH )

### **GESTION ADRESSES MAILS (06/2023)**

Possibilité d'ajouter dans un dossier des adresses mails en complément de celles existant dans la fiche du destinataire.

Uliser la variable **\$MC** par défaut pour le client ou voir en VMES03/9710 ( voir GHH) : Variables ad mail dans dossier. 1-3:CLI 4-6:CHC 7-9: divers (APD) 10-12:DEF Il est possible de mettre plusieurs adresses (1 par ligne de la variable ou par occurrence).

Les adresses figurant dans cette variable seront également utilisées, en plus de celle figurant dans la fiche destinataire, pour les envois automatiques d'AR actes détachés.

En outre pour les envois par mail en édion immédiate, dans la fenêtre affichant les différentes adresses, il est possible d'en sélectionner 2 (X devant 2 lignes différentes).

## **BALANCE AGEE EN EXCELL**

La demande de la balance agée génère un fichier excell dans : K:\ghhcpta\balanceag\<user>

## **ENVOI DIFFERE D'ACTES DEMATERIALISES**

### OBJET :

Permettre une mise à l'agenda de l'envoi des actes dématérialisés.

### METHODE

Lors de la demande d'un acte dématérialisé un 1 ecran demande à quelle date l'envoi doit être fait, par défaut la date du jour.

Si on garde la date du jour l'envoi est immédiat, comme précédemment, sinon le fichier est stocké et une notation à l'agenda est placée.

Cette notation est dans VMES03, 9833 pos 13-16 'voir GHH)

L'envoi effectif est fait par l'agenda par le traitement des actions automatiques (voir GHH pour mise en œuvre)

Le fait de supprimer cette notation supprime l'envoi.